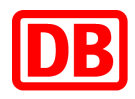

# **SAP Business Network bei der Deutschen Bahn**

# **DB Marktplatz**

**Anleitung für den Stammdatenerfassungsprozess mit dem Lieferantenmanagementtool SMaRT**

**Version 1.0**

**12.05.2023**

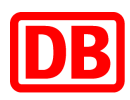

# **DB Marktplatz**

Anleitung für für den Stammdatenerfassungsprozess mit dem Lieferantenmanagementtool SMaRT

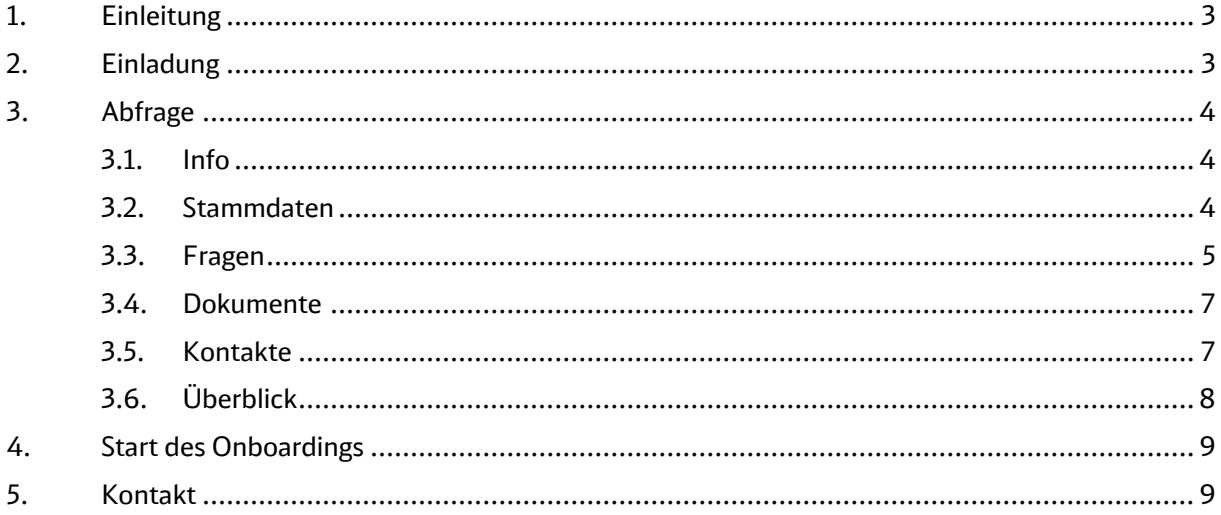

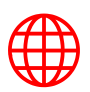

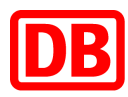

## <span id="page-2-0"></span>1. Einleitung

Für den Anbindungsprozess an das **SAP Business Network** ist es notwendig, zuerst Ihre Stammdaten und weitere Informationen zu erfassen, um mit diesen Angaben die technische Anbindung im SAP Business Network anstoßen zu können. Es werden sowohl Ihre Informationen als auch die Rahmenvertragsinformationen beim Einkauf über das Lieferantenmanagementtool [SMaRT](https://smart.noncd.db.de/auth/core/login?signin=2e96652c206fedc2917ebf96a92322a3#!/prod) abgefragt.

Gemeinsam mit dem SMaRT-Team haben wir den **Prozess zur Stammdatenerfassung** mittels einer kurzen Abfrage für Sie aufgestellt. Die Stammdatenerfassung ist im Onboardingprozess der erste Schritt und sichert die Prüfung und Anpassung Ihrer existierenden Stammdaten bei der DB.

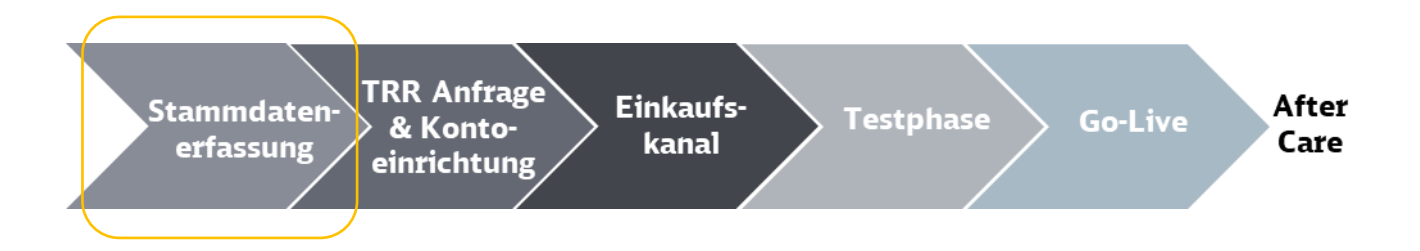

Sollten sich beim Ausfüllen Fragen ergeben, dann können Sie diese gerne an [supplierintegration@deutschebahn.com](mailto:supplierintegration@deutschebahn.com) richten.

# <span id="page-2-1"></span>2. Einladung

Sie werden nach vorheriger Absprache mit dem zuständigen Einkauf eine **Einladungs-E-Mail** von **SMaRT Support Deutsche Bahn** erhalten.

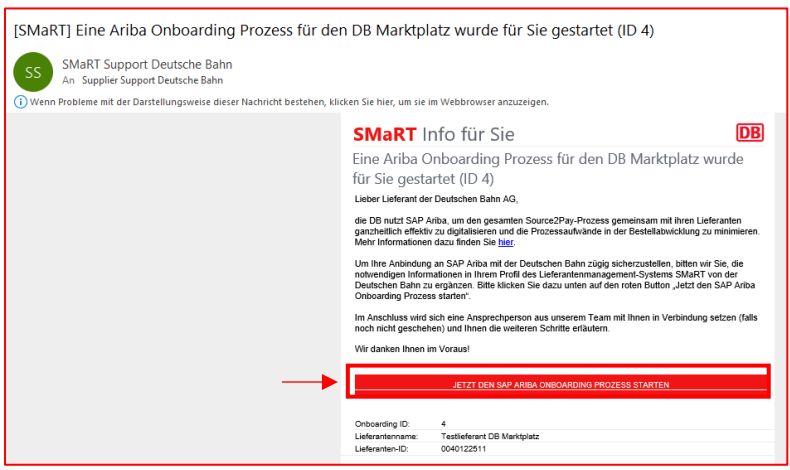

*Abbildung 1: Einladungsmail*

Bitte klicken Sie auf den **Link** in der Mail. Damit werden Sie auf den dritten Punkt geführt.

Sollten Sie keine E-Mail von **SMaRT Support Deutsche Bahn** erhalten, so gehen Sie bitte über [SMaRT](https://smart.noncd.db.de/) auf Ihr Konto. Dort wird auf der Startseite folgendes Hinweis-Fenster erscheinen, mit dem Sie ebenfalls Ihre Angaben eintragen können. Im nächsten Schritt gehen bitte Sie auf *"ONBOARDING PROZESS STARTEN".*

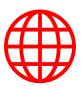

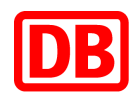

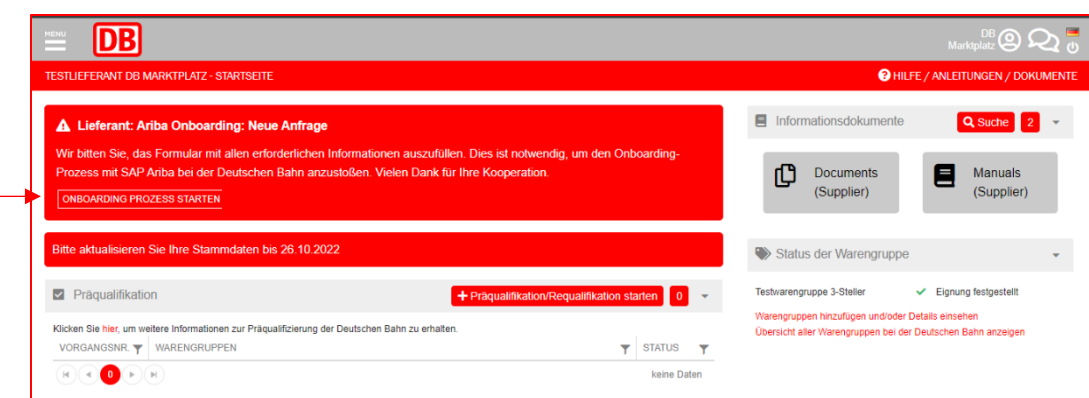

*Abbildung 2: Startseite in Smart*

### <span id="page-3-0"></span>3. Abfrage

#### <span id="page-3-1"></span>3.1. Info

An dieser Stelle beginnt die Abfrage und Sie können über *"WEITER"* Ihre bereits hinterlegten Stammdaten einsehen. Sollten Sie den Stammdatenerfassungsprozess zu einem anderen Zeitpunkt initiieren wollen, dann können Sie dies über *"ABBRECHEN"* durchführen.

|                                                                                                    |            |                      |                  |                    | Testlieferant DB Marktplatz v | $Marktplatz}$ $\bigcirc$ $\bigcirc$ $\bigcirc$ $\bigcirc$ |
|----------------------------------------------------------------------------------------------------|------------|----------------------|------------------|--------------------|-------------------------------|-----------------------------------------------------------|
| <b>@ HILFE / ANLEITUNGEN / DOKUMENTE</b><br><b>LIEFERANTENREGISTRIERUNG</b>                                                                                                    |            |                      |                  |                    |                               |                                                           |
|                                                                                                    |            | 3                    |                  | 5                  | 6                             | $\overline{7}$                                            |
| Info                                                                                                    | Stammdaten | Fragen               | <b>Dokumente</b> | Kontakte           | Überblick                     | Absenden                                                  |
| Information                                                                                                    |            |                      |                  |                    |                               |                                                           |
| Lieber Lieferant der Deutschen Bahn AG.                                                                                                    |            |                      |                  |                    |                               |                                                           |
| die DB nutzt SAP Ariba, um den gesamten Source2Pav-Prozess gemeinsam mit ihren Lieferanten ganzheitlich effektiv zu digitalisieren und die Prozessaufwände in der Bestellabwicklung zu minimieren. Mehr Informationen dazu<br>finden Sie hier.                                                                                                    |            |                      |                  |                    |                               |                                                           |
| Um Ihre Anbindung an SAP Ariba mit der Deutschen Bahn zügig sicherzustellen, bitten wir Sie, die notwendigen Informationen auf Richtigkeit zu überprüfen und wenn notwendig diese zu ergänzen. Im Anschluss wird sich eine<br>Ansprechperson aus unserem Team mit Ihnen in Verbindung setzen (falls noch nicht geschehen) und Ihnen weitere Schritte erläutern. |            |                      |                  |                    |                               |                                                           |
| Bei Fragen zum SAP Ariba Onboarding Prozess wenden Sie sich bitte an: supplierintegration@deutschebahn.com                                                                                                    |            |                      |                  |                    |                               |                                                           |
| Bei technischen Problemen im Lieferantenmanagement-System SMaRT wenden Sie sich bitte an: smart.support@deutschebahn.com                                                                                                    |            |                      |                  |                    |                               |                                                           |
| Wir danken Ihnen im Voraus.                                                                                                    |            |                      |                  |                    |                               |                                                           |
| ← ZURÜCK                                                                                                    |            | $\rightarrow$ WEITER |                  | <b>而 ABBRECHEN</b> |                               |                                                           |

*Abbildung 3: Start der Abfrage*

#### <span id="page-3-2"></span>3.2. Stammdaten

Bitte prüfen Sie die Stammdaten, die Anschrift Ihrer Organisation sowie die allgemeine Kontaktinformation. Klicken Sie im nächsten Schritt auf *"WEITER".* Sollten die Stammdaten nicht mehr richtig sein, dann passen Sie die Felder bitte an. In diesem Fall wird automatisch ein Stammdatenänderungsantrag generiert. Der Änderungsantrag muss intern geprüft und bearbeitet werden, erst danach kann der Ariba Onboarding Prozess weitergeführt werden.

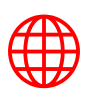

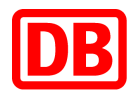

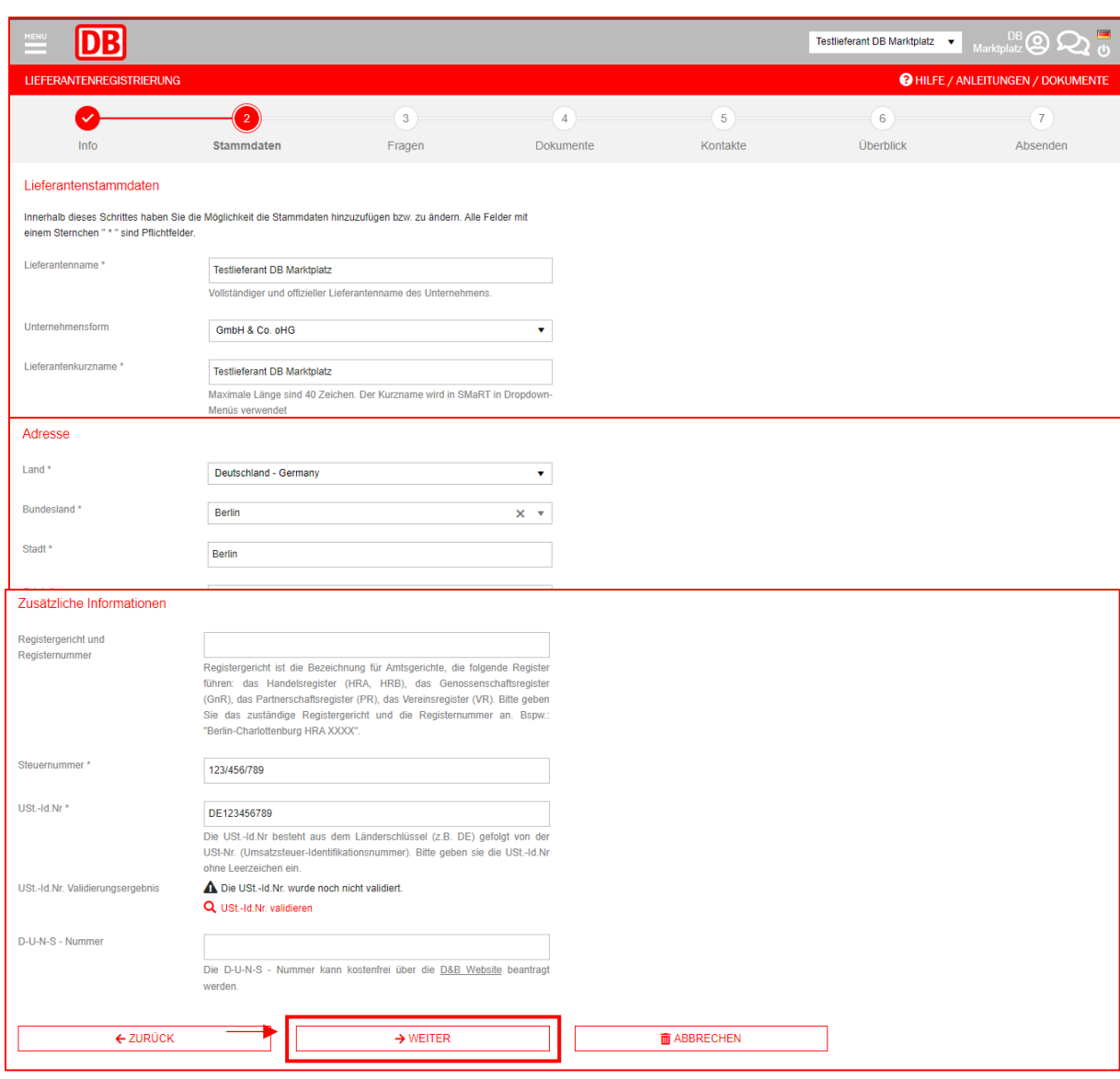

*Abbildung 4: Stammdatenprüfung und -ergänzung*

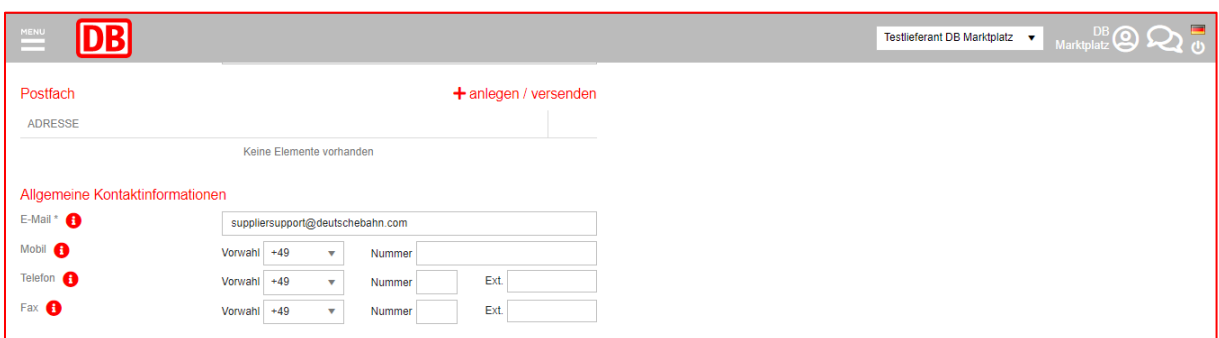

#### <span id="page-4-0"></span>3.3. Fragen

In diesem Teil werden zusätzliche Informationen zu Ihrem Unternehmen abgefragt. Um mit den Fragen zu beginnen, klicken Sie bitte auf den **Pfeil**. Bei der ersten Frage ist es notwendig, dass Sie die Frage mit *"Ja"* beantworten und dann auf *"Speichern"* gehen.

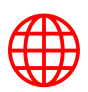

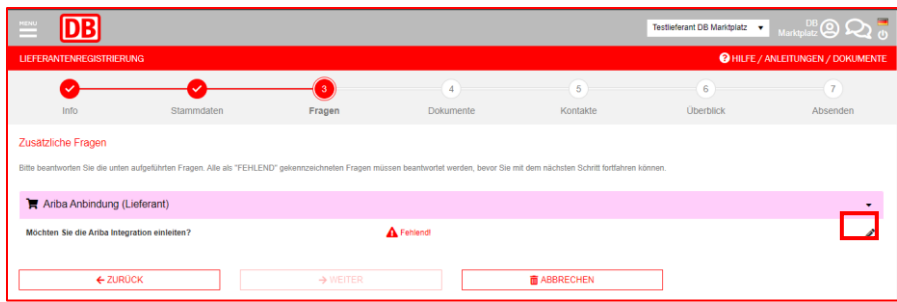

*Abbildung 5: Fragen zum Unternehmen*

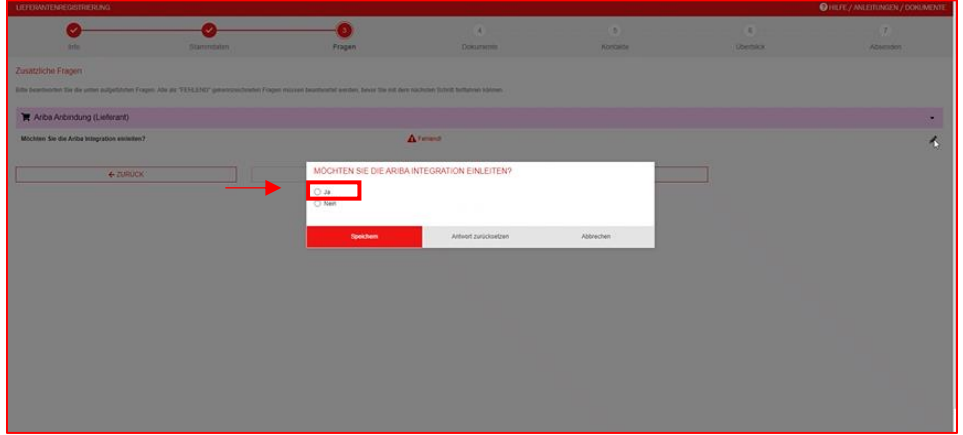

Damit klappen sich die weiteren Fragen auf, die Sie bitte vollständig ausfüllen. Bitte gehen Sie nach der Vervollständigung auf *"WEITER".*

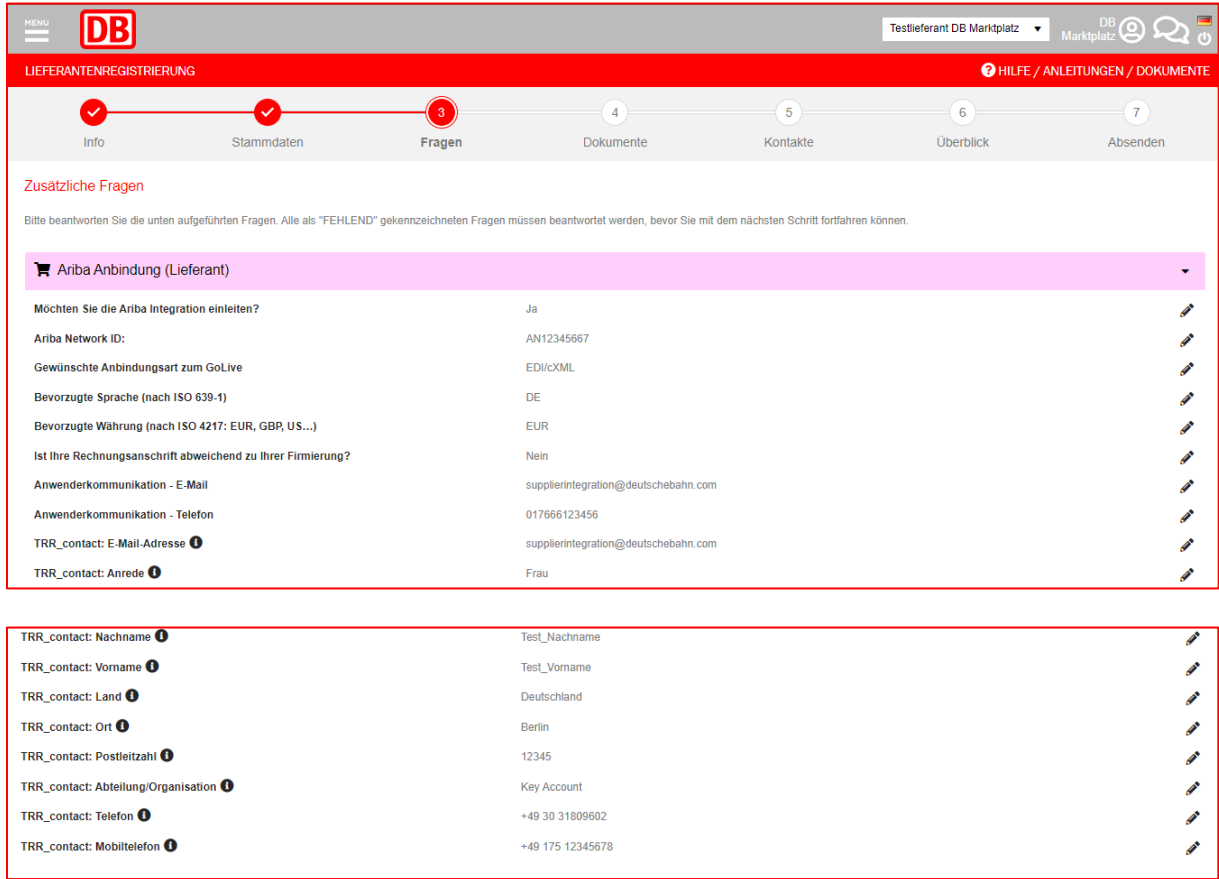

*Abbildung 6: Beispielantworten für die Fragen*

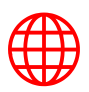

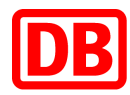

#### <span id="page-6-0"></span>3.4. Dokumente

Im nächsten Schritt laden Sie ggf. bitte Ihren **aktuellen Geschäftsbrief** hoch und gehen auf *"WEITER".*

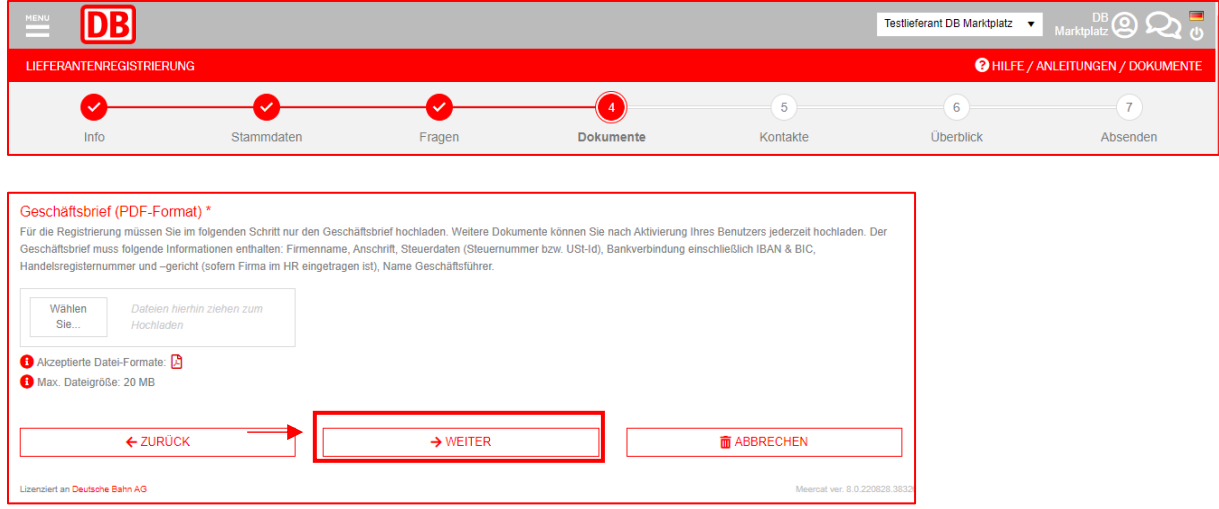

*Abbildung 7: Dokumentenabfrage*

#### <span id="page-6-1"></span>3.5. Kontakte

Der nächste Schritt dient dazu, die Personen aus Ihrer Organisation einzutragen, die für die Anbindung relevant sind und auf die wir bei Rücksprache zugehen können. Um den Kontakt anzulegen, klicken Sie bitte auf "**+ NEUE KONTAKTPERSON HINZUFÜGEN**". Wählen Sie bitte als Rolle die **"DBM:"-Rollen** aus. Beachten Sie, dass die Rollen *DBM: Newsletter contact* und *DBM Key account management* **obligatorisch** sind. Bitte gehen Sie nach allen Eintragungen auf "**WEITER**".

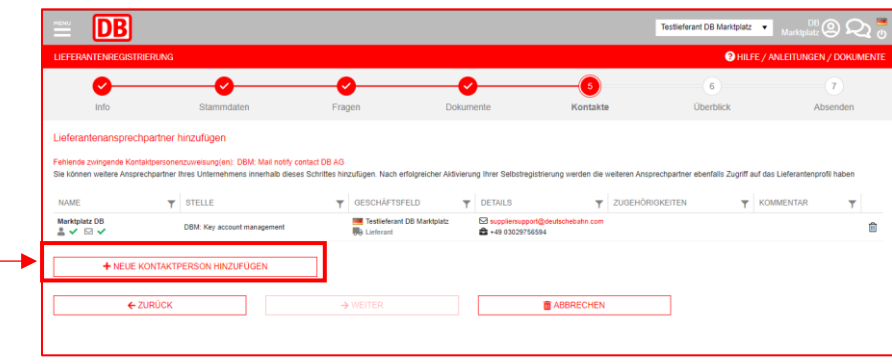

*Abbildung 8: Hinterlegte Kontaktpersonen zum Unternehmen*

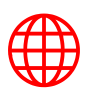

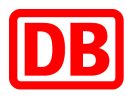

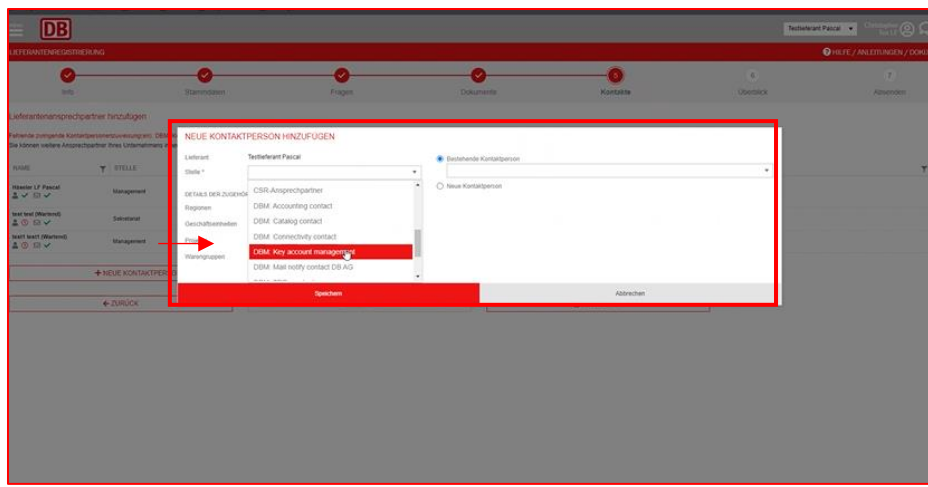

*Abbildung 9: Kontaktperson hinzufügen*

#### <span id="page-7-0"></span>3.6. Überblick

Im letzten Schritt wird Ihnen die Zusammenfassung angezeigt, in der Sie alle Ihre Angaben nochmals prüfen können. Über *"ZURÜCK"* (am Ende der Zusammenfassung) können Sie Ihre Eintragungen anpassen.

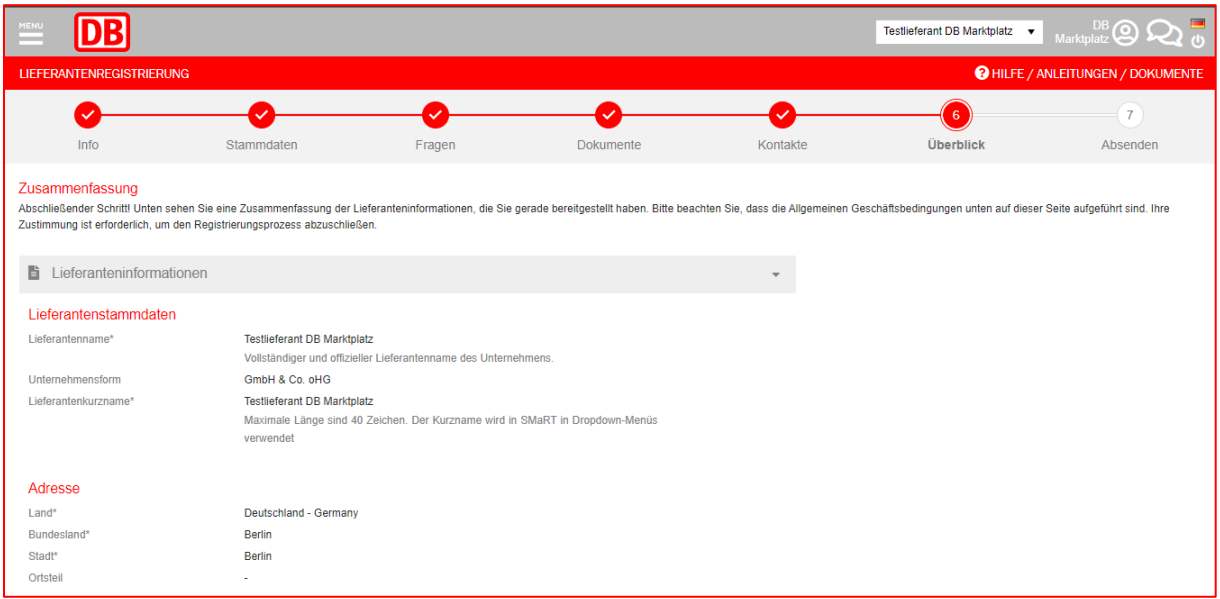

*Abbildung 10: Zusammenfassung der Angaben*

Sobald Sie auf "**WEITER**" klicken, werden Ihre Antworten abgesendet und das DB Marktplatz Team bekommt eine Benachrichtigung.

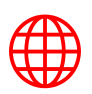

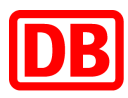

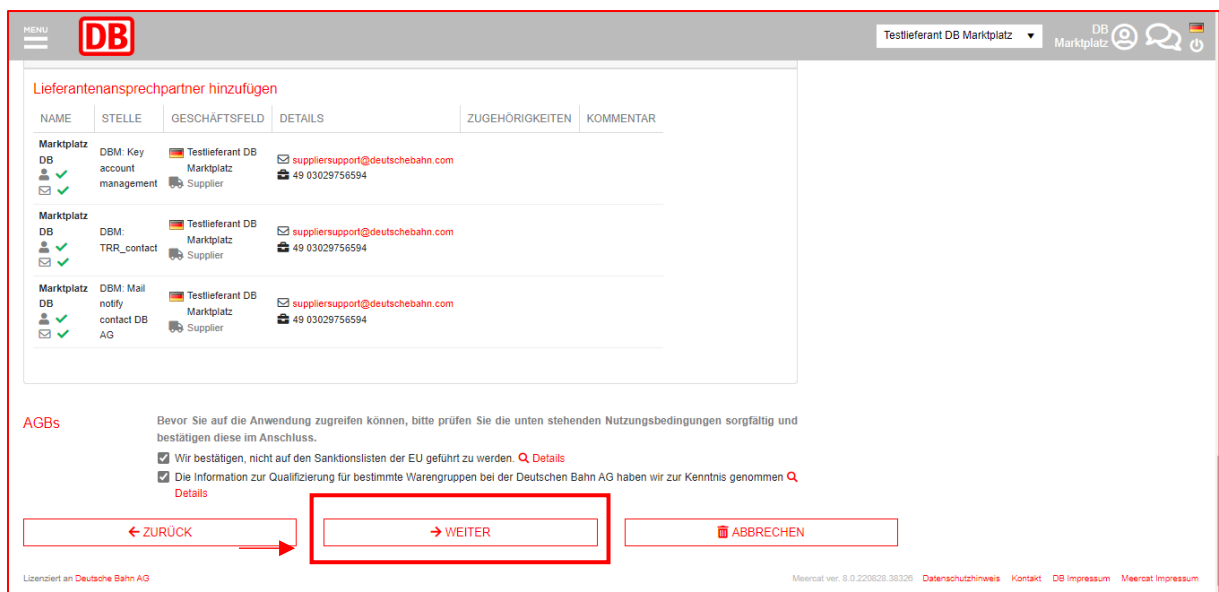

*Abbildung 11: Links zu den AGBs*

Das erfolgreiche Absenden des Antrags wird wie folgt bestätigt:

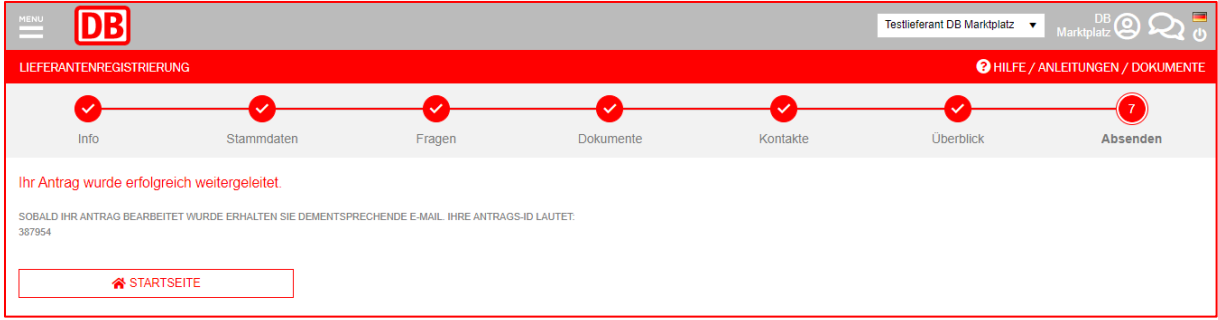

*Abbildung 12: Erfolgreiche Einreichung des Vorgangs*

# <span id="page-8-0"></span>4. Start des Onboardings

Nachdem wir die unternehmensspezifischen Daten von Ihnen und Ihre vertragsrelevanten Daten von dem zuständigen Einkauf erhalten haben, werden wir die Anbindung im SAP Business Network anstoßen. Sollten sich Rückfragen zu Ihren Angaben ergeben, dann würden wir uns kurzfristig bei Ihnen melden. Im nächsten Schritt des Onboardingprozesses werden wir Ihnen zeitnah über das SAP Business Network eine Anfrage zur Geschäftsbeziehung (Trading Relationship Request) zuschicken.

### <span id="page-8-1"></span>5. Kontakt

Bei Fragen zum SAP Business Network Onboardingprozess wenden Sie sich bitte an: [supplierintegration@deutschebahn.com.](mailto:supplierintegration@deutschebahn.com)

Bei technischen Problemen im Lieferantenmanagement-System SMaRT wenden Sie sich bitte an: [smart.support@deutschebahn.com.](mailto:smart.support@deutschebahn.com)

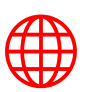

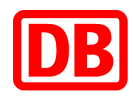

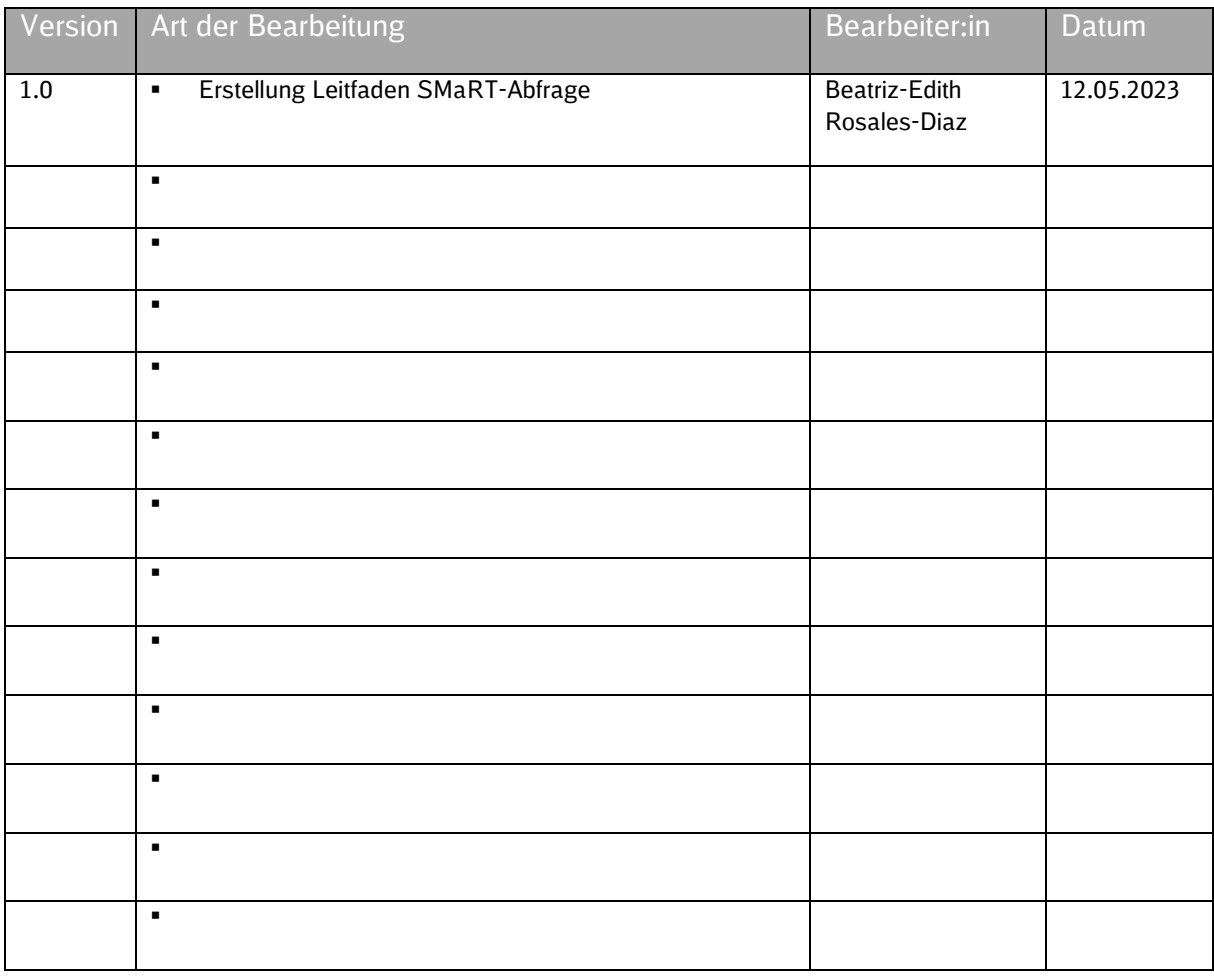

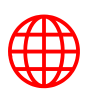